## **(参考)事前準備① オンライン資格確認等システムの環境設定情報変更**

各医療機関等の管理者により、訪問診療等機能を利用可能な設定にする。

①管理者が「環境設定情報更新」のメニューをクリック

②「訪問診療等機能」を「利用する」に変更して、更新ボタンをクリック (オンライン診療等も同様)

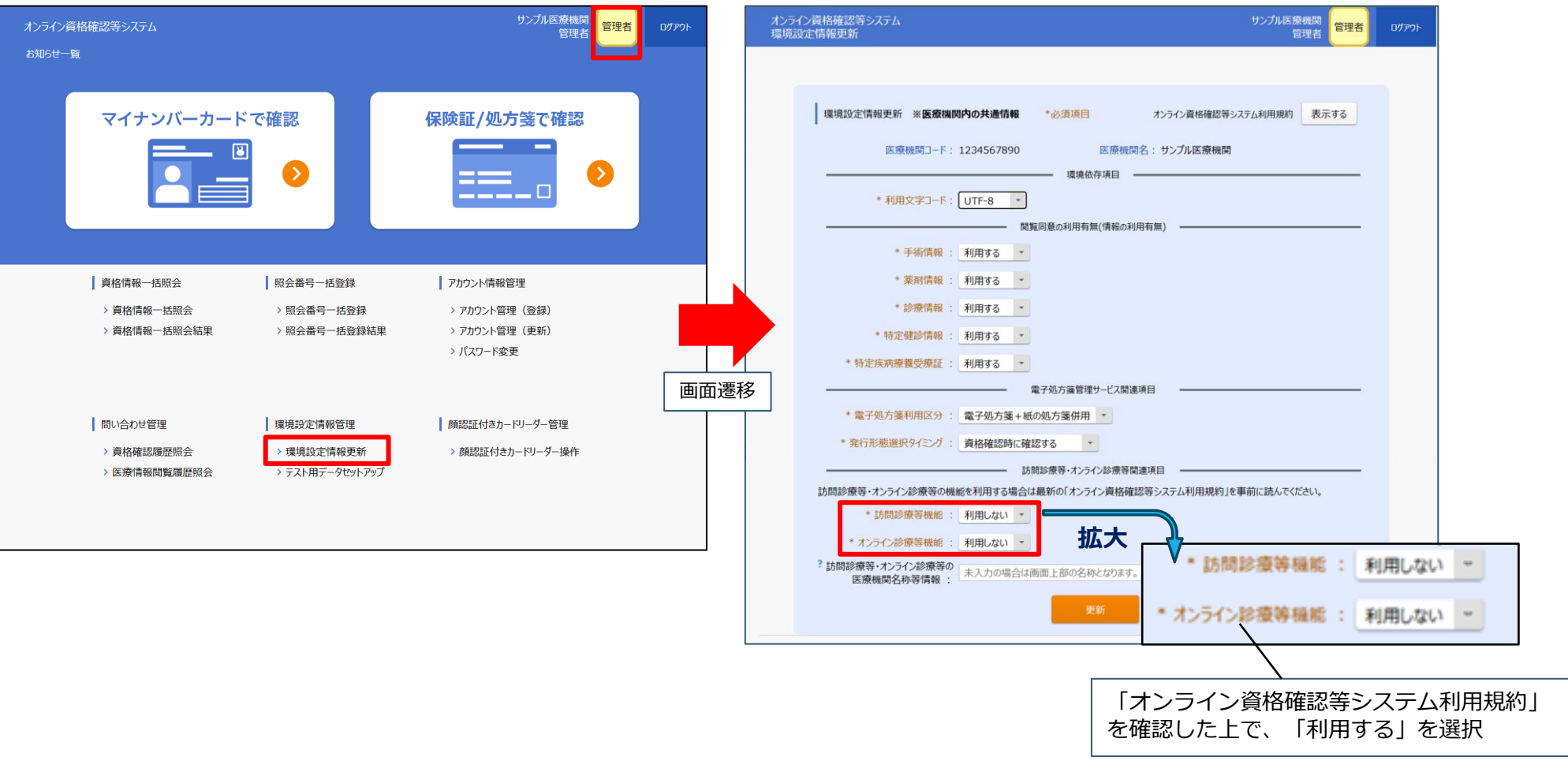

**院内・事業所**

**での操作**

0

## **(参考)事前準備②「マイナ在宅受付Web」として医療機関別のURLを発行 院内・事業所 での操作**

「マイナ在宅受付Web」として、インターネット経由でアクセスするための医療機関別のURLを発行する。

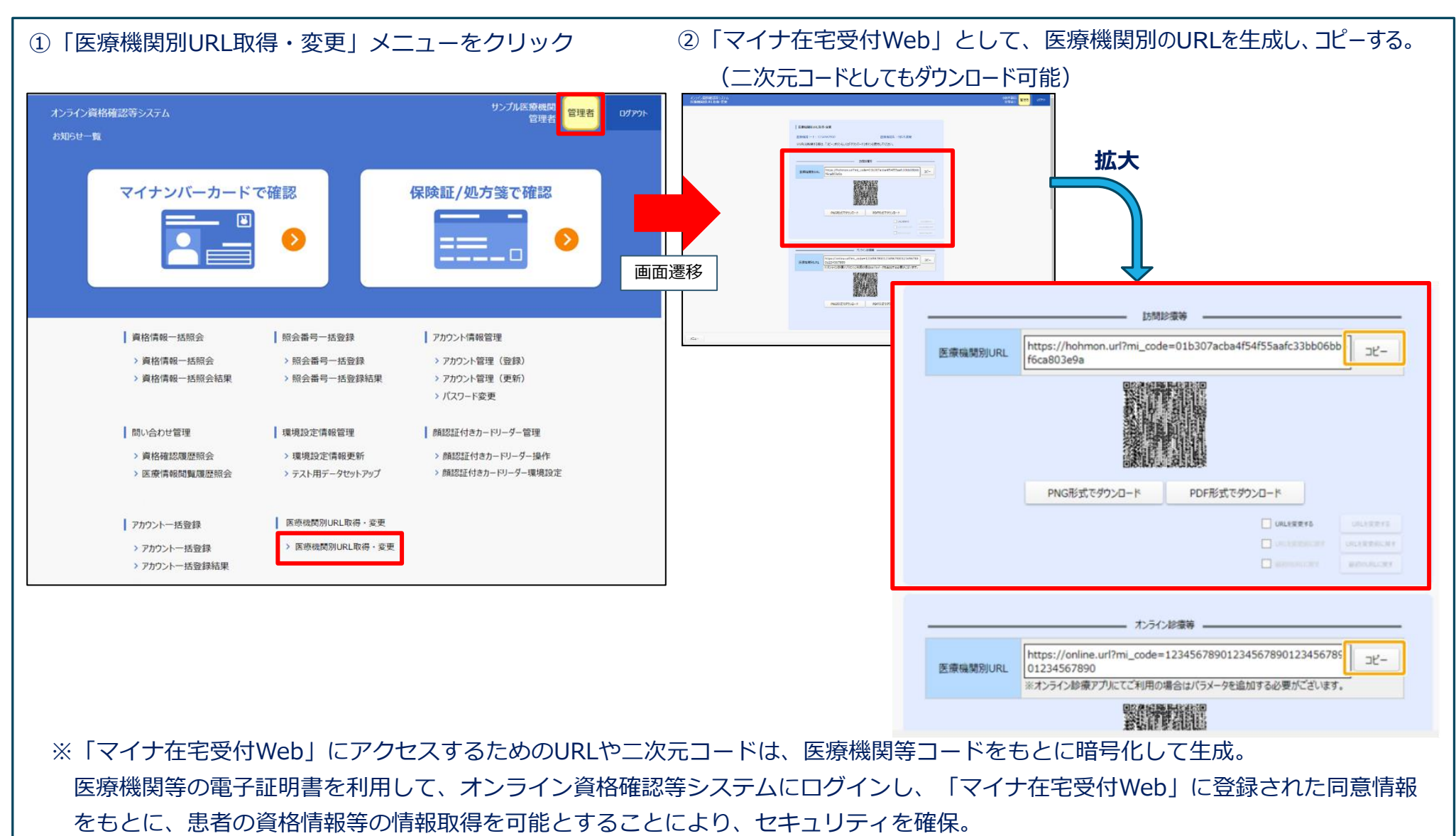

1